## **Setting Up Library Links for Google Scholar**

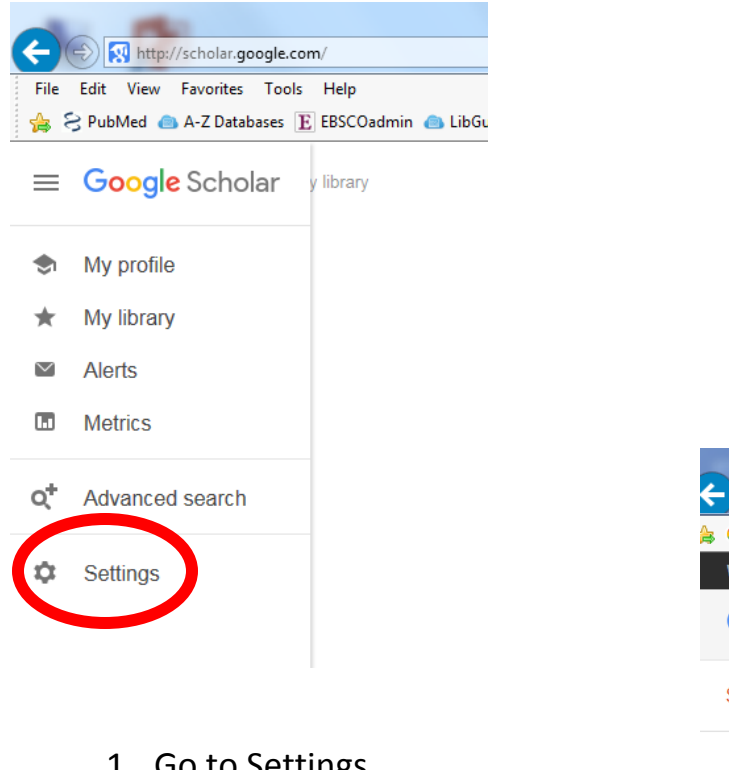

- 1. Go to Settings
- 2. Then click on Library Links
- 3. Search for Clarkson College
- 4. Select it by check marking
- 5. Click on the Save button
- 6. Done!

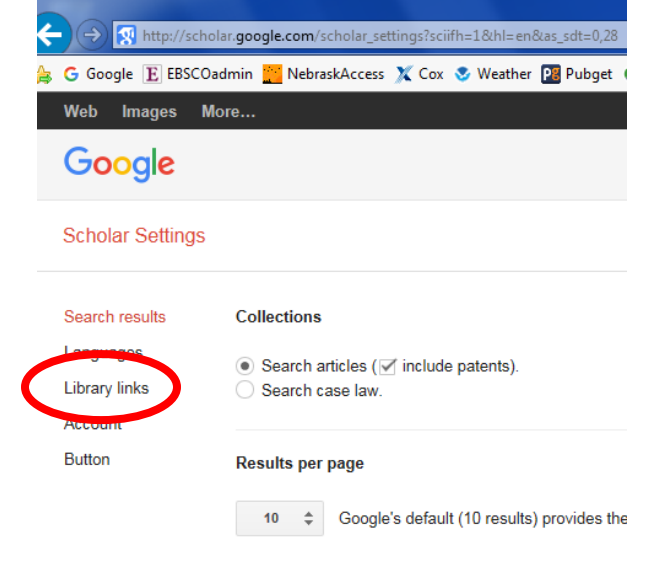

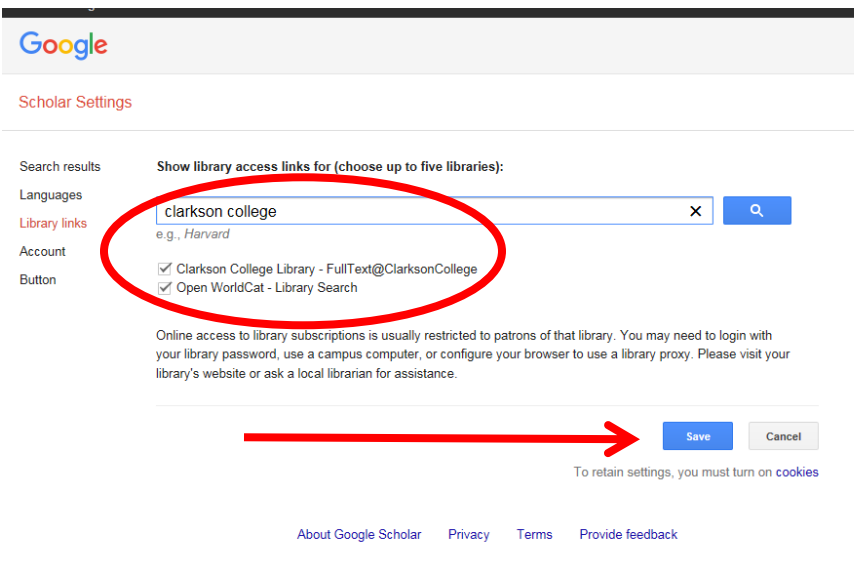